# **EtherNet/IPTM**

# Protokół komunikacji miernika PUE HY10

# INSTRUKCJA OPROGRAMOWANIA

ITKP-27-01-06-20-PL

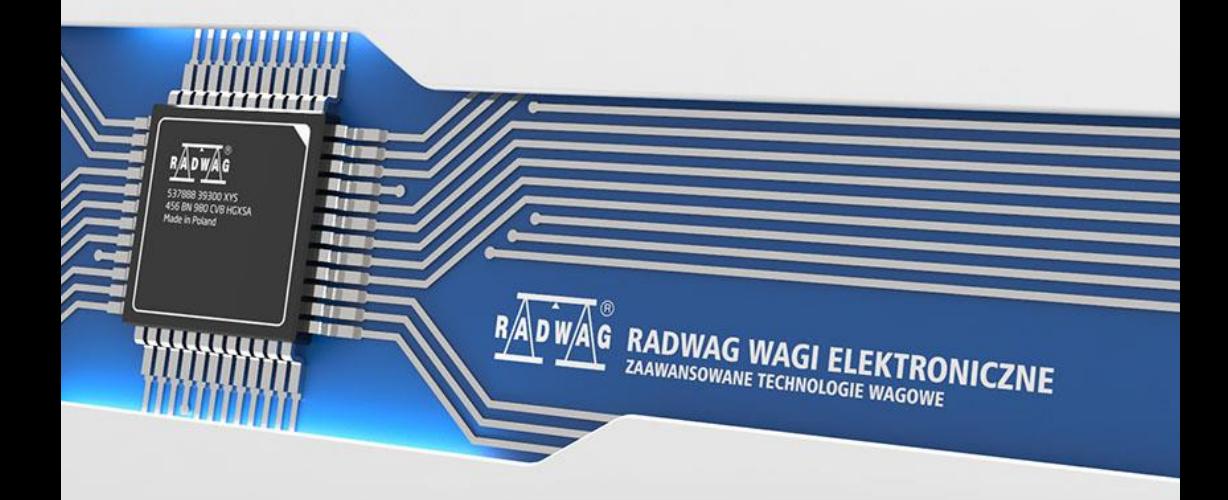

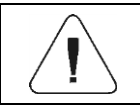

**EtherNet/IP™ to znak towarowy firmy ODVA, Inc.**

#### CZERWIEC 2020

2 "Użyte rysunki, zdjecia, grafiki maja charakter poglądowy."

### **SPIS TREŚCI**

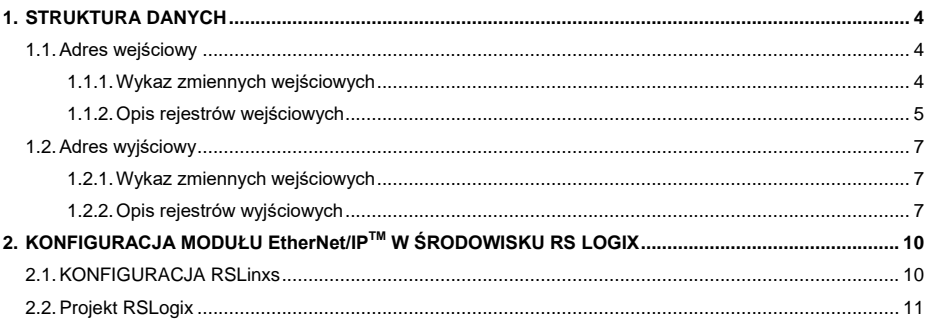

# <span id="page-3-0"></span>**1. STRUKTURA DANYCH**

#### <span id="page-3-1"></span>**1.1. Adres wejściowy**

## <span id="page-3-2"></span>**1.1.1. Wykaz zmiennych wejściowych**

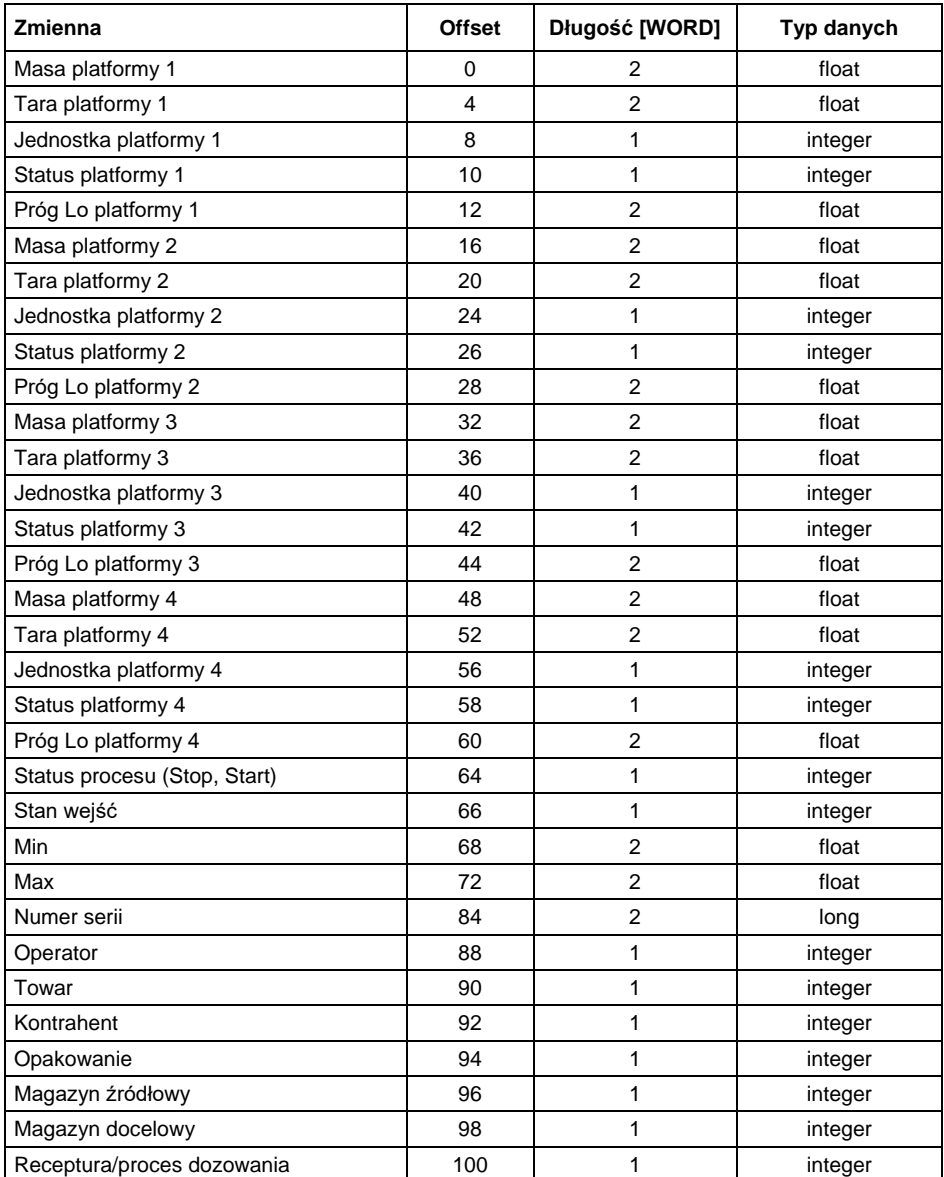

#### <span id="page-4-0"></span>**1.1.2. Opis rejestrów wejściowych**

**Masa platformy** – zwraca wartość masy danej platformy w jednostce aktualnei.

**Tara platformy** – zwraca wartość tary danej platformy w jednostce kalibracyjnej.

**Jednostka platformy** – określa aktualną (wyświetlaną) jednostkę masy danej platformy.

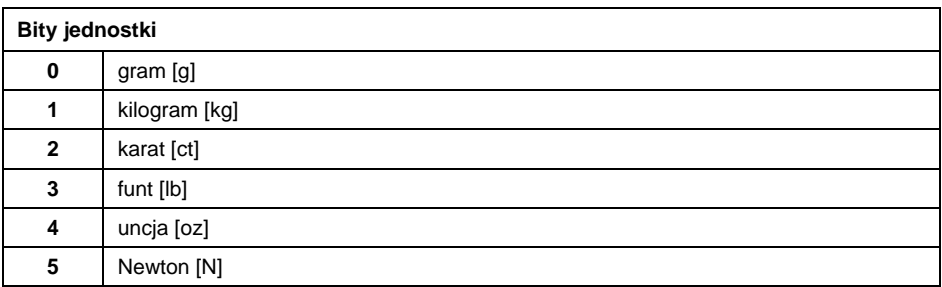

#### **Przykład:**

Wartość odczytana HEX 0x02. Postać binarna:

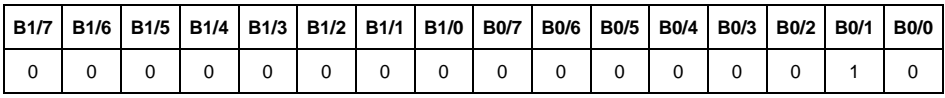

Jednostką wagi jest kilogram [kg].

#### **Status platformy** – określa stan danej platformy wagowej.

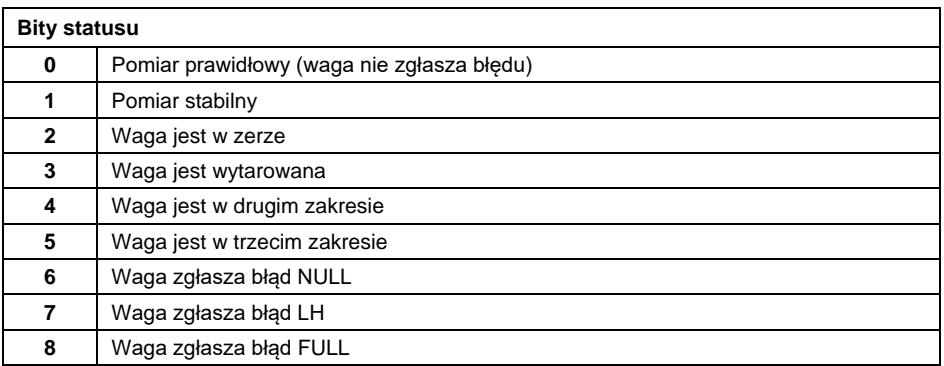

#### **Przykład:**

Odczytana wartość HEX: 0x13

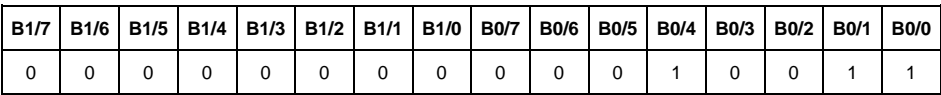

Waga nie zgłasza błędu, pomiar stabilny w drugim zakresie.

**Próg LO** – zwraca wartość progu **LO** w jednostce kalibracyjnej danej platformy.

**Status procesu** – określa status procesu dozowania lub recepturowania:

0x00 – proces nieaktywny

0x01 – proces uruchomiony

0x02 – proces przerwany

0x03 – proces zakończony

**Stan wejść** – maska bitowa wejść miernika. Pierwsze 4 najmłodsze bity reprezentują wejścia terminala wagowego.

#### **Przykład:**

Odczytana wartość HEX: 0x000B

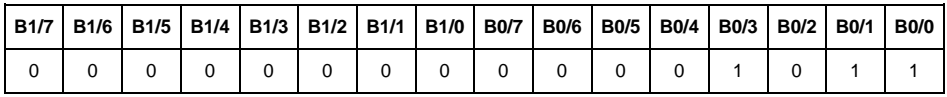

Wejścia numer 1,2 i 3 terminala wagowego znajdują się w stanie wysokim.

**MIN** – zwraca wartość ustawionego progu **MIN** w jednostce aktualnej.

**MAX** – zwraca wartość ustawionego progu **MAX** w jednostce aktualnej.

**Numer serii** – zwraca wartość numeru serii. Akceptowane są tylko wartości numeryczne! Wszystkie inne znaki są pomijane.

**Operator** – zwraca wartość kodu zalogowanego operatora.

**Towar** – zwraca wartość kodu wybranego towaru.

**Kontrahent** – zwraca wartość kodu wybranego kontrahenta.

**Opakowanie** – zwraca wartość kodu wybranego opakowania.

**Magazyn źródłowy** - zwraca wartość kodu magazynu źródłowego.

**Magazyn docelowy** - zwraca wartość kodu magazynu docelowego.

**Receptura/proces dozowania** – zwraca wartość kodu wybranej receptury.

**Proces dozowania** – zwraca wartość kodu wybranego procesu dozowania.

#### <span id="page-6-0"></span>**1.2. Adres wyjściowy**

#### <span id="page-6-1"></span>**1.2.1. Wykaz zmiennych wejściowych**

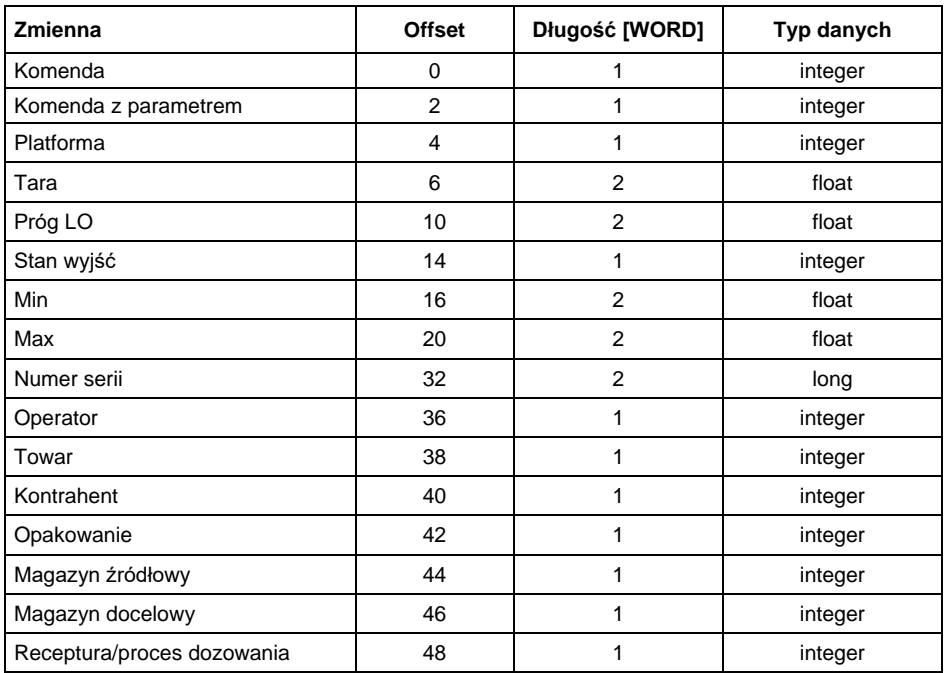

#### <span id="page-6-2"></span>**1.2.2. Opis rejestrów wyjściowych**

**Komenda podstawowa** – zapisanie rejestru odpowiednią wartością spowoduje wywołanie następujących akcji:

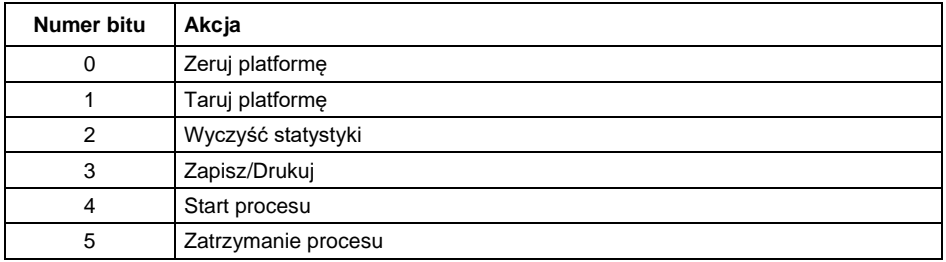

#### **Przykład:**

Zapisanie rejestru wartością 0x02

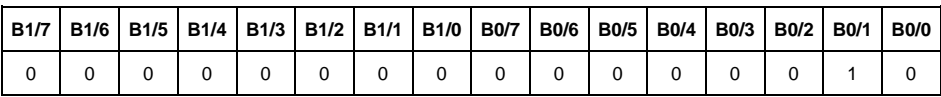

Spowoduje wytarowanie wagi.

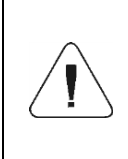

*Komenda wykonywana jest jednorazowo, po wykryciu ustawienia danego jej bitu. Jeżeli konieczne jest ponowne wykonanie komendy z ustawionym tym samym bitem, należy go najpierw wyzerować a następnie ustawić na żądaną wartość ponownie.*

**Komenda złożona** – ustawienie odpowiedniej wartości realizuje zadanie, zgodnie z tabelą:

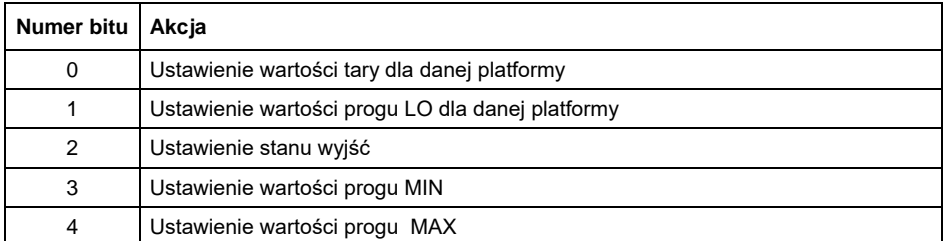

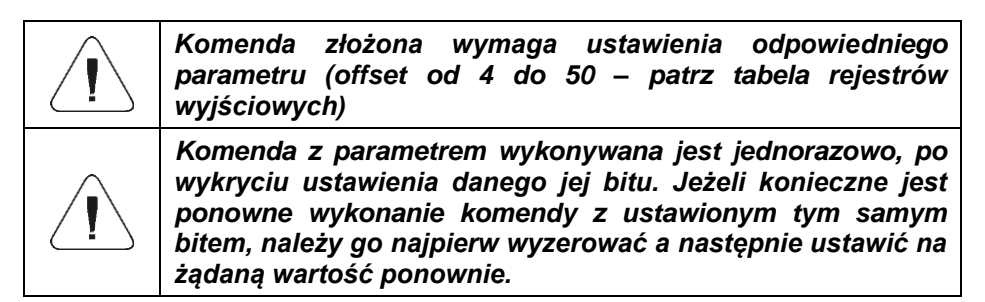

#### **Przykład:**

Wysłanie do wagi tary o wartości 1.0 dla 1-szej platformy

Wykonanie komendy wymaga zapisania 3 rejestrów:

offset 2 – komenda z parametrem - wartość 0x01 – czyli ustawienie tary. offset 4 – numer platformy wagowej, do której chcemy przypisać tarę- wartość 0x01 dla pierwszej platformy.

offset 6 – wartość tary w formacie float - 1.0.

**Platforma** – parametr komendy złożonej: numer platformy wagowej (1 lub 2).

**Tara** – parametr komendy złożonej: wartość tary (w jednostce kalibracyjnej).

**Próg LO** – parametr komendy złożonej: wartość progu LO (w jednostce kalibracyjnej).

**Stan wyjść** – parametr komendy złożonej: określający stan wyjść miernika wagowego i modułu komunikacyjnego.

#### **Przykład:**

Ustawienie w stan wysoki wyjść nr 1 i 3 terminala wagowego.

Maska wyjść będzie miała postać:

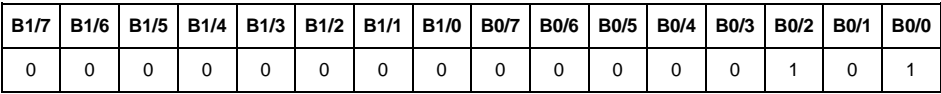

Po konwersii na HEX otrzymamy 0x05.

Wykonanie komendy wymaga zapisania 2 rejestrów:

offset 2 – komenda z parametrem - wartość 0x08 – czyli zapis stanu wyjść. offset 14 – maska wyjść 0x05.

W efekcie wyjścia numer 1 i 3 zostaną ustawione w stan wysoki.

**MIN** – parametr komendy złożonej: wartość progu MIN (w jednostce aktualnie używanego modu pracy).

**MAX** – parametr komendy złożonej: wartość progu MAX (w jednostce aktualnie używanego modu pracy).

**Numer serii** – parametr komendy złożonej: wartość numeru serii. Akceptowane są tylko wartości numeryczne! Wszystkie inne znaki są pomijane.

**Operator** – parametr komendy złożonej: kod operatora (tylko numeryczny).

**Towar** – parametr komendy złożonej: kod towaru (tylko numeryczny).

**Kontrahent** – parametr komendy złożonej: kod kontrahenta (tylko numeryczny).

**Opakowanie** – parametr komendy złożonej: kod opakowania (tylko numeryczny)

**Magazyn źródłowy** - parametr komendy złożonej: kod magazynu źródłowego (tylko numeryczny).

**Magazyn docelowy** - parametr komendy złożonej: kod magazynu docelowego (tylko numeryczny).

**Receptura/proces dozowania** – parametr komendy złożonej: kod receptury (tylko numeryczny).

#### <span id="page-9-0"></span>**2. KONFIGURACJA MODUŁU EtherNet/IPTM W ŚRODOWISKU RS LOGIX**

#### <span id="page-9-1"></span>**2.1. KONFIGURACJA RSLinxs**

Pracę w środowisku należy rozpocząć od konfiguracji urządzeń w oprogramowaniu RSLinx. W tym celu należy dodać moduł EtherNet/IP wagi korzystając z pliku EDS oraz narzędzia EDS Hardware Installation Tool.

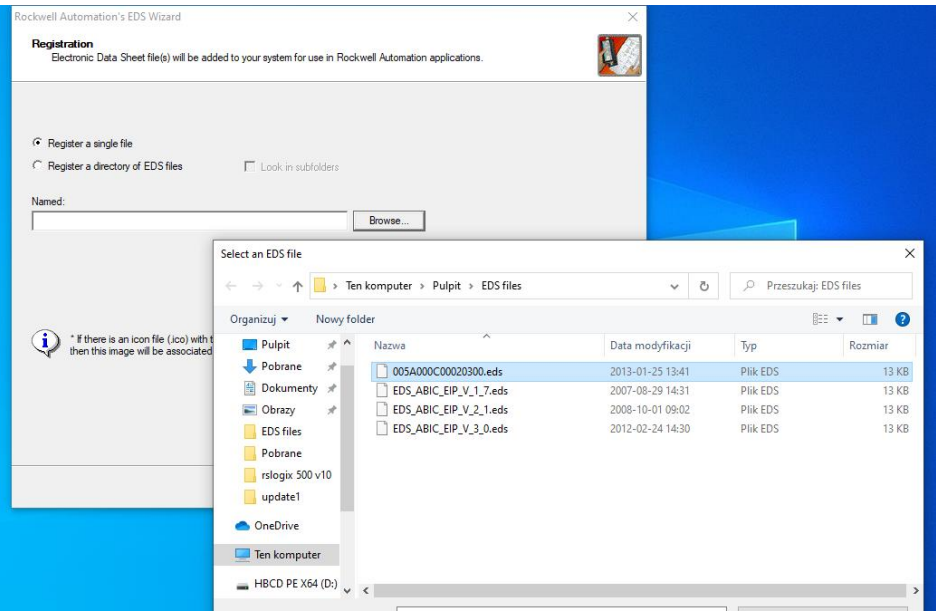

Po podłączeniu wagi oraz sterownika Master do sieci do sieci (należy zadbać żeby wszystkie urządzenia oraz komputer PC znajdowały się w tej samej podsieci) powinny być one widoczne jak na rysunku poniżej.

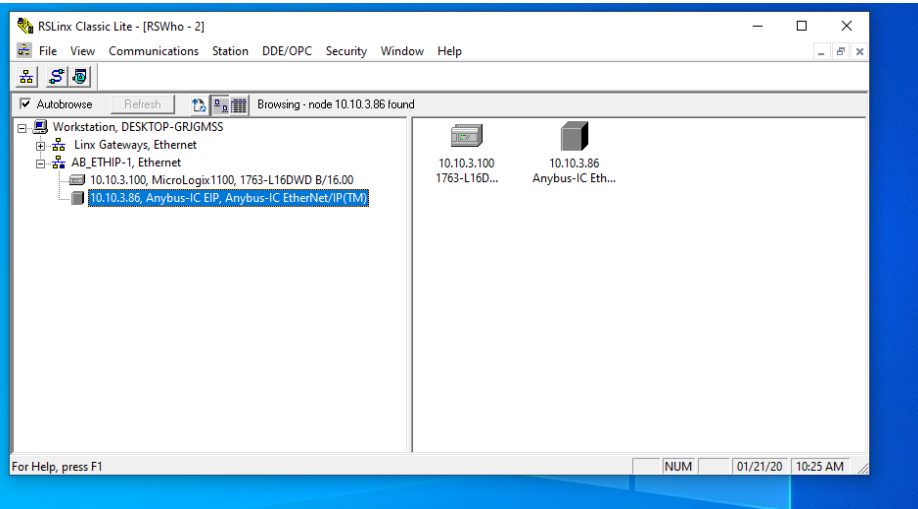

#### <span id="page-10-0"></span>**2.2. Projekt RSLogix**

Pracę w środowisku rozpoczynamy od założenia nowego projektu. W oknie wyboru sterownika zaznaczamy PLC, który będzie komunikował się z wagą.

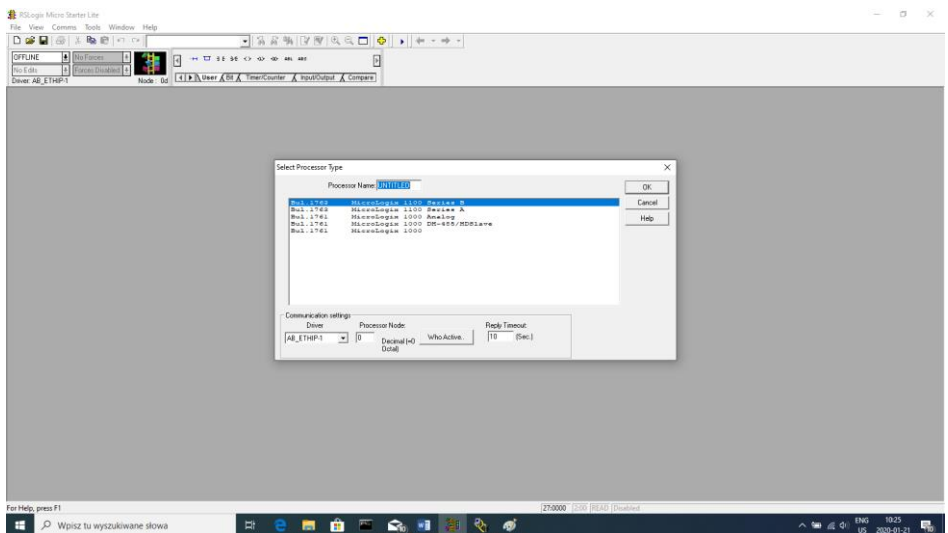

Po zatwierdzeniu wyboru przechodzimy do okna projektu. Następnie należy dokonać konfiguracji interfejsu komunikacyjnego sterownika. W tym celu w drzewie projektu wybieramy CHANNEL CONFIGURATION>CHANNEL 1.

W tym miejscu możemy zadeklarować właściwości tego kanału komunikacji takie jak adres IP czy maska podsieci.

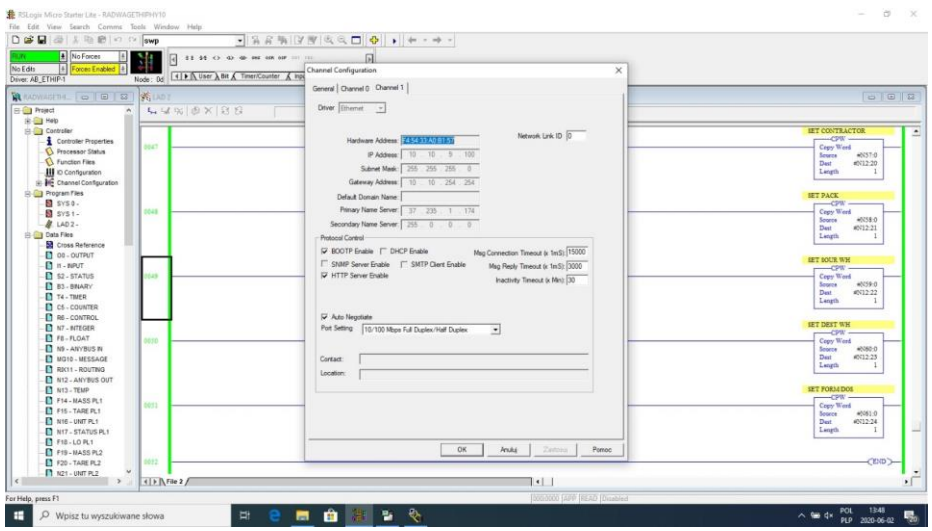

Po dokonaniu konfiguracji warto sprawdzić czy jesteśmy w stanie połączyć się z PLC (online) i załadować projekt (download).

Następnym krokiem będzie dodanie nowego szczebla w drabinie projektu (rung) i umieszczenie w nim funkcji MSG służącej do odczytu danych z wagi. Zanim dodamy funkcję należy w drzewie projektu dodać nowe pliki danych (data files). Będą to dwuelementowe pliki typu MG (message).

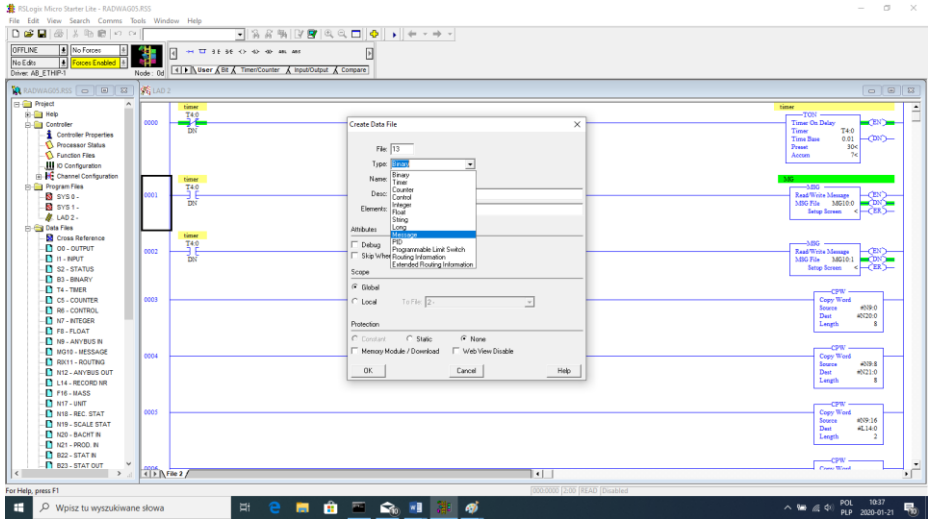

#### oraz RIX.

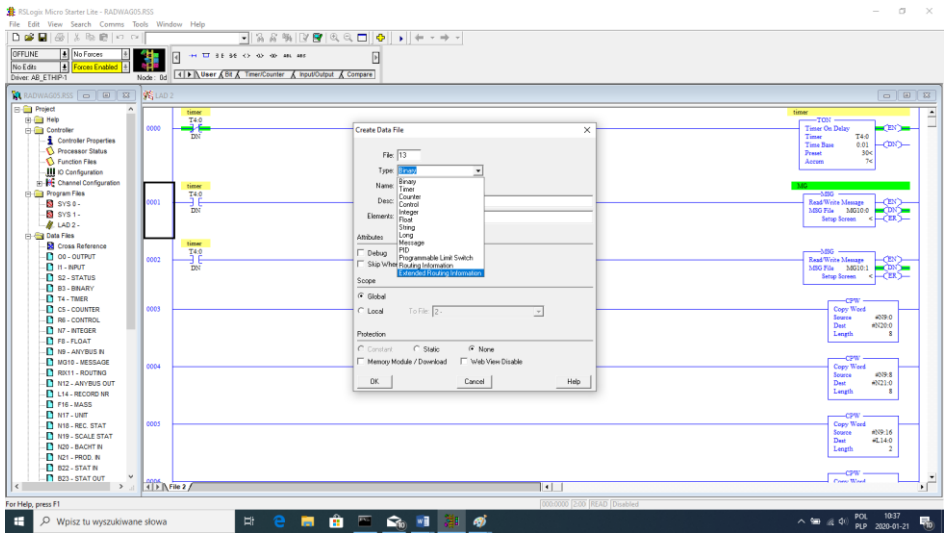

Należy również dodać 2 pliki typu INTEGER, w których będą przechowywane dane odczytane z wagi oraz te, które do wagi będą wysyłane. W przykładzie stworzono plik ANYBUS IN (N9) o rozmiarze 104 bajty oraz ANYBUS OUT (N12) o rozmiarze 56 bajtów.

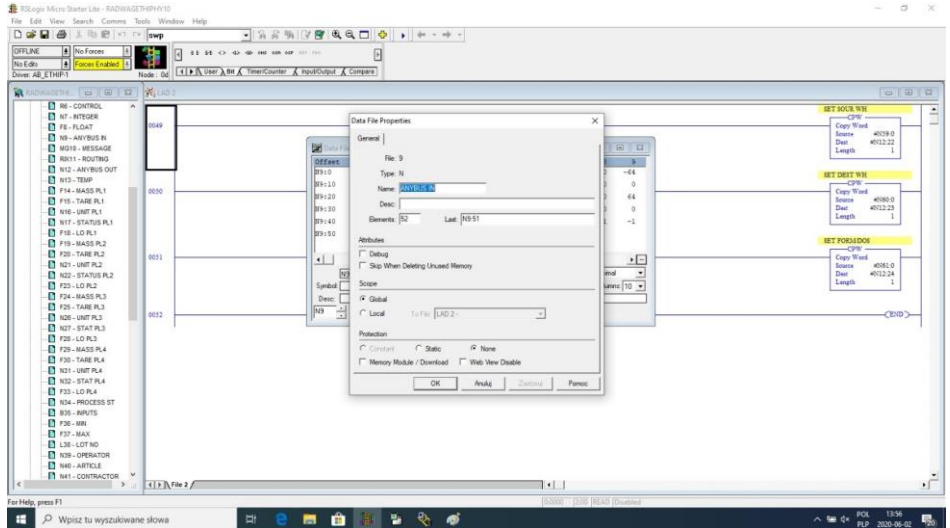

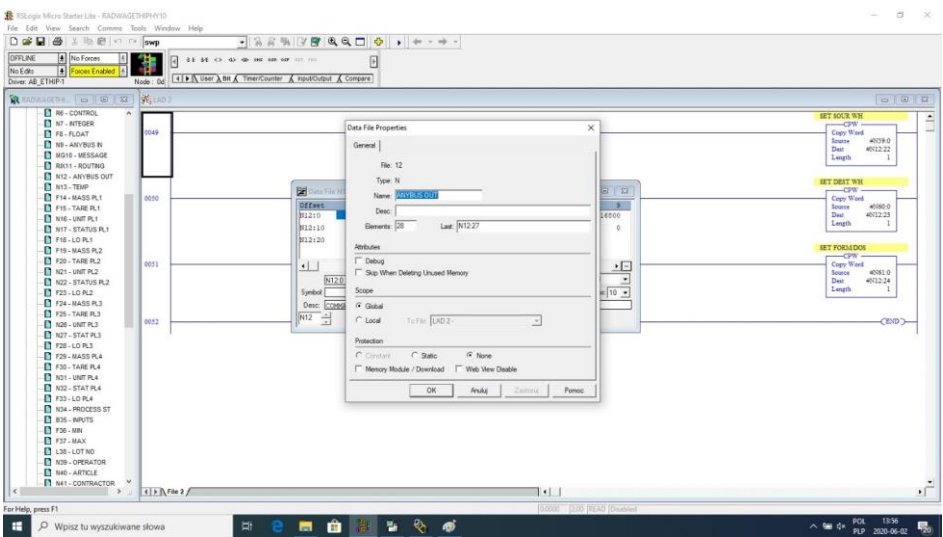

Możemy już dodać funkcje MSG, jedną do odczytu danych i drugą do zapisu.

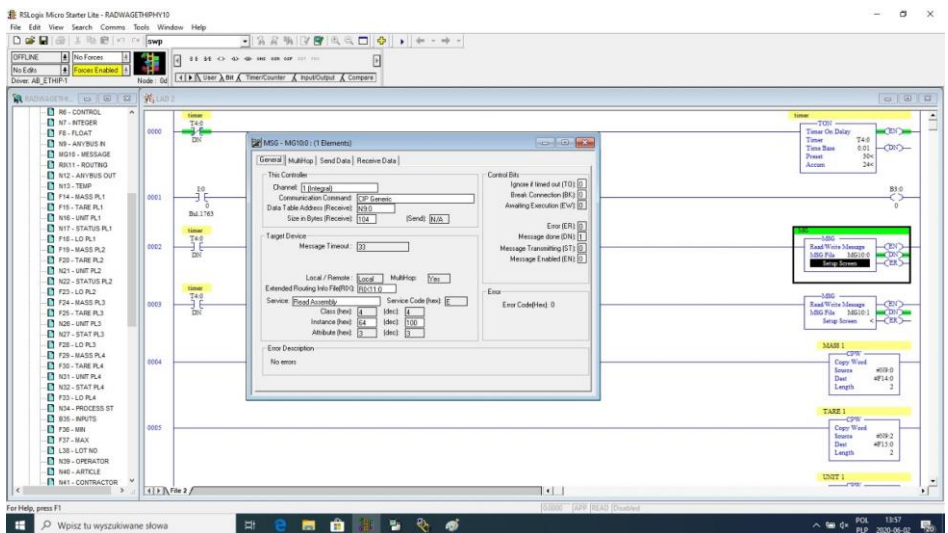

Konfiguracja sprowadza się do podania:

- Channel wybieramy 1 (integral) co odpowiada EtherNet/IP.
- Communication Command CIP Generic.
- Data Table Address N9:0 to nasz plik do odczytu danych.
- Size in Bytes 104 rozmiar tablicy rejestrów wejściowych.
- Extended Routing Info File RIX11:0 wskazujemy plik RIX.
- Service: Read assembly.
- $\bullet$  Instance : 64.
- MulitHop: Yes.

Następnie przechodzimy do zakładki MultiHoop gdzie wpisujemy adres IP wagi.

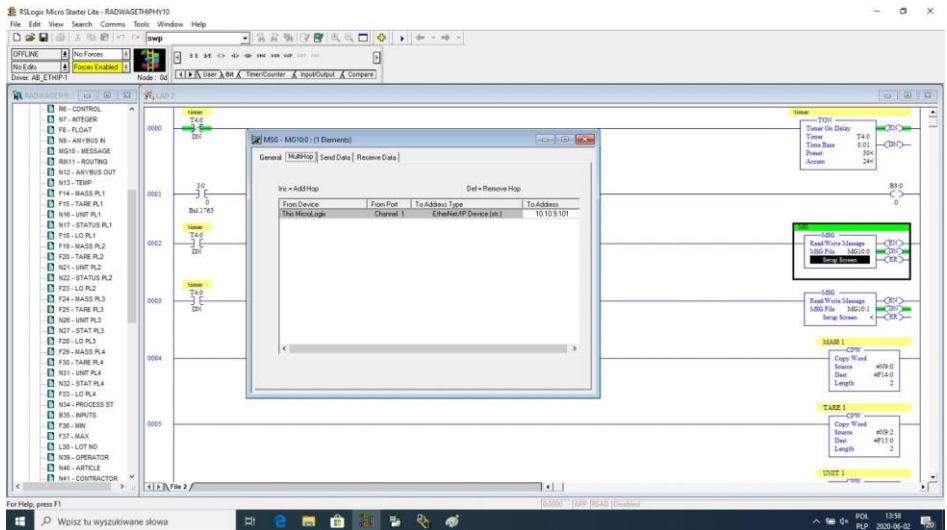

Analogicznie tworzymy funkcje do zapisu danych w wadze:

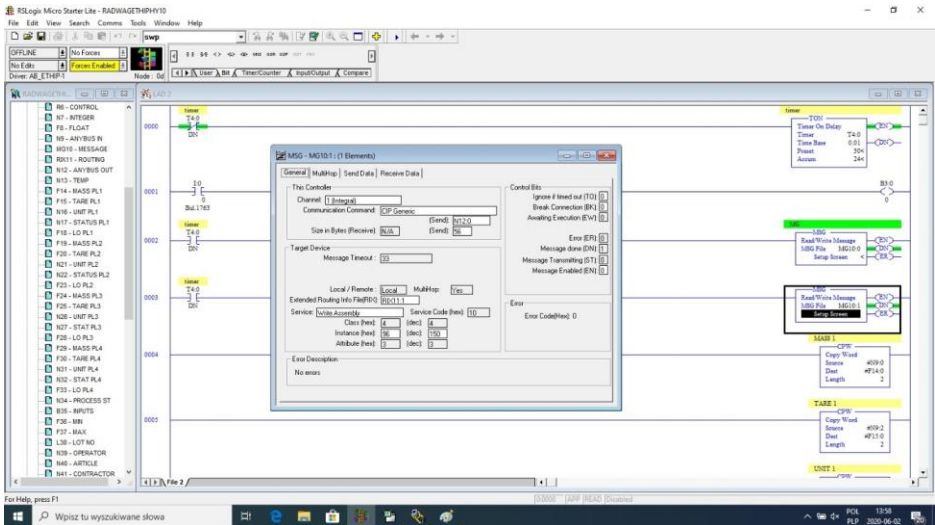

- Channel wybieramy 1 (integral) co odpowiada EtherNet/IP<sup>TM</sup>.
- Communication Command CIP Generic.
- Data Table Address N24:0 to nasz plik do zapisu danych.
- Size in Bytes 56 rozmiar tablicy rejestrów wyjściowych.
- Extended Routing Info File RIX11:1 wskazujemy plik RIX.
- Service: Read assembly.
- $\bullet$  Instance : 96.
- MulitHop: Yes.

Następnie przechodzimy do zakładki MultiHoop gdzie wpisujemy adres IP wagi.

W przykładzie funkcje wyzwalane są poprzez timer, co pozwala regulować częstotliwość zapytań wysyłanych do wagi.

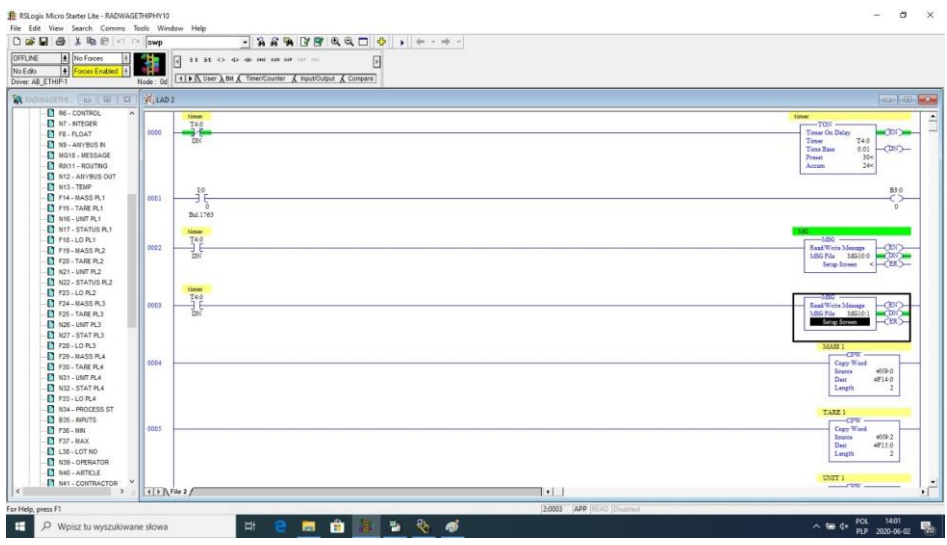

Można już załadować program do sterownika i uruchomić program.

Po połączeniu się z PLC (online) w pliku N9 powinniśmy już czytać dane a funkcja MSG nie powinna zwracać błędów.

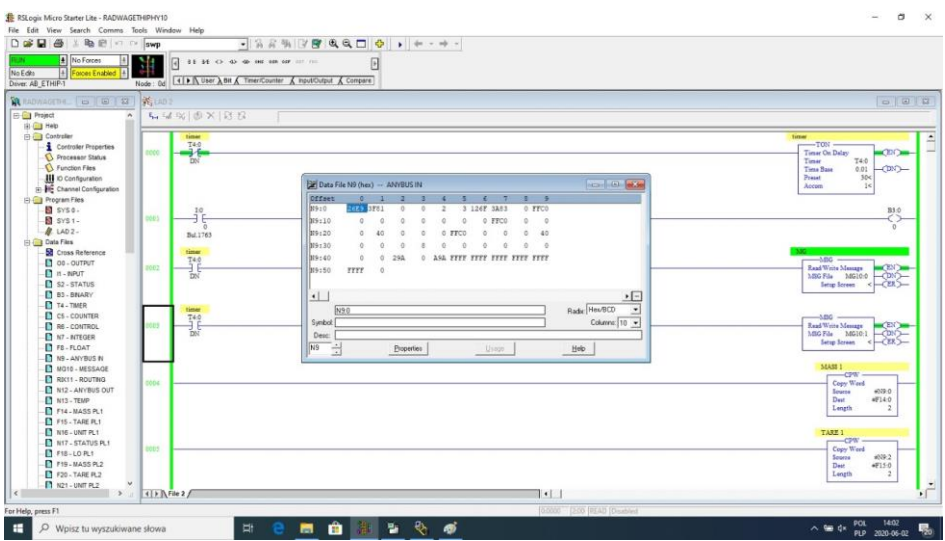

Dla zachowania porządku można stworzyć oddzielne pliki dla każdej zmiennej wagi.

Dane pomiędzy plikami N9, N24 i plikami zmiennych przepisywane są za pomocą funkcji CPW. I tak dla przykładu funkcja do odczytu masy wygląda tak:

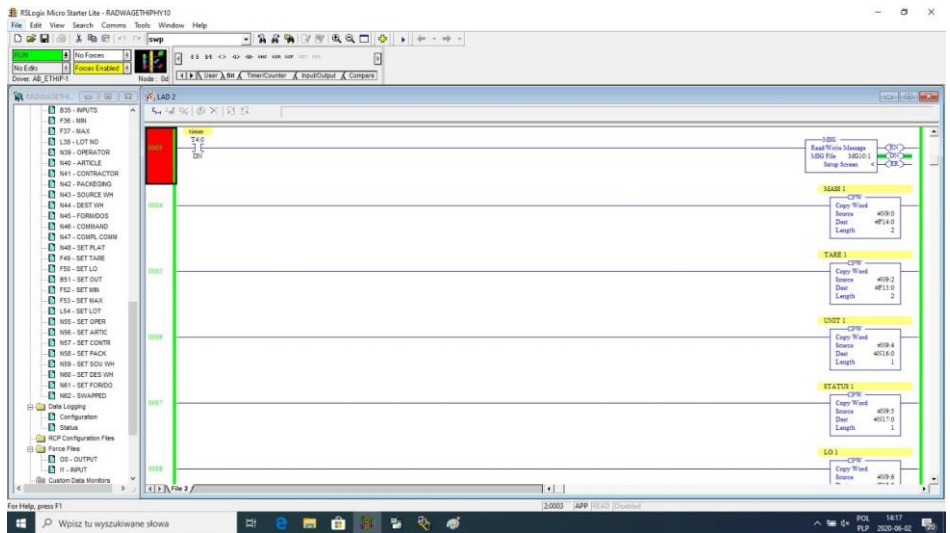

W efekcie w odpowiednich plikach powinniśmy czytać poprawnie dane z wagi.

#### Przykład odczytu masy:

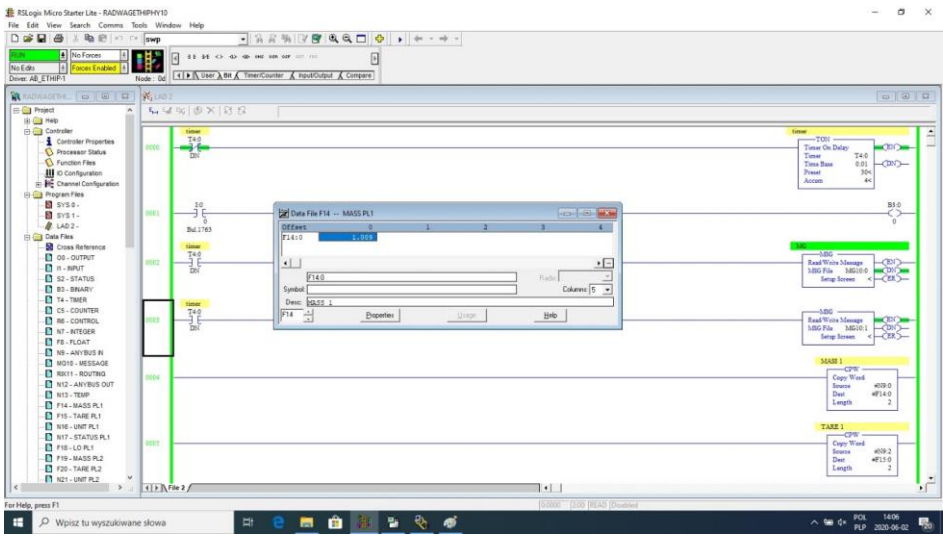

Zapisując odpowiednie wartości w plikach odpowiadających rejestrom wyjściowym uruchamiamy poszczególne funkcje wagi.

#### Przykład zerowania wagi:

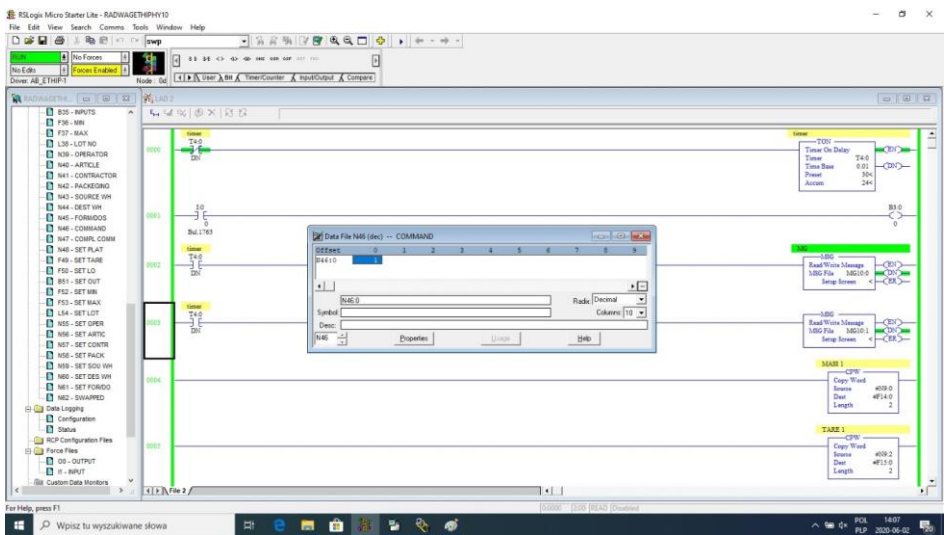

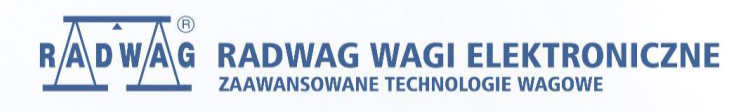